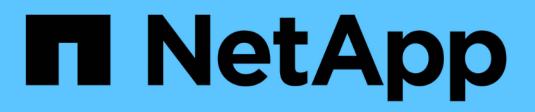

## **Linux Unified Host Utilities**

SAN Host

NetApp June 27, 2022

This PDF was generated from https://docs.netapp.com/zh-cn/ontap-sanhost/hu\_luhu\_71.html on June 27, 2022. Always check docs.netapp.com for the latest.

# 目录

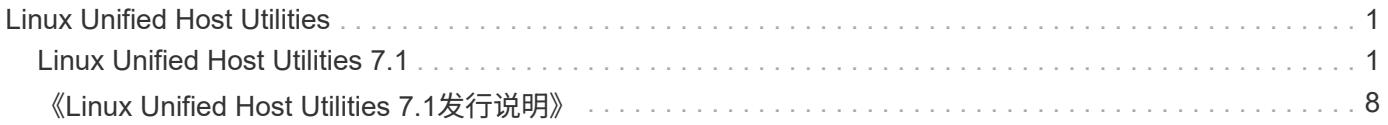

# <span id="page-2-0"></span>**Linux Unified Host Utilities**

## <span id="page-2-1"></span>**Linux Unified Host Utilities 7.1**

## 前提条件

• 为了确保操作可靠,您必须验证您的整个 iSCSI , FC 或 FCoE 配置是否受支持。

您可以使用 ["NetApp](https://mysupport.netapp.com/matrix/imt.jsp?components=65623;64703;&solution=1&isHWU&src=IMT) [互操作性表工具](https://mysupport.netapp.com/matrix/imt.jsp?components=65623;64703;&solution=1&isHWU&src=IMT)["](https://mysupport.netapp.com/matrix/imt.jsp?components=65623;64703;&solution=1&isHWU&src=IMT) 以验证您的配置。

• 您必须在供应商的网站上安装供应商提供的 HBA 管理软件包。

通过管理软件, SAN 工具包命令可以收集有关 FC HBA 的信息,例如其 WWPN 。要使 sanlun fcp show 适 配器正常工作,请确保安装了以下软件包:

- QLogic HBA QConvergeConsole CLI
- Emulex HBA OneCommand Manager 核心应用程序 CLI
- Brocade HBA Brocade Command Utility CLI

应在主机操作系统上安装可用于每个 Linux 分发版的 RPM 软件包 "libhbaapi" 和 "libhbalinux-" 。

### **SAN** 工具包

 $\left(\begin{smallmatrix} 1\\1\end{smallmatrix}\right)$ 

Linux Unified Host Utilities 是一款 NetApp 主机软件,可在 Linux 主机上提供命令行工具包。

安装 NetApp Host Utilities 软件包时,工具包会自动安装。此套件提供 sanlun 实用程序,可帮助您管理 LUN 和 HBA 。sanlun 命令可返回有关映射到主机的 LUN 的信息,多路径以及创建启动程序组所需的信息。

在以下示例中, sanlun lun show 命令 返回 LUN 信息。

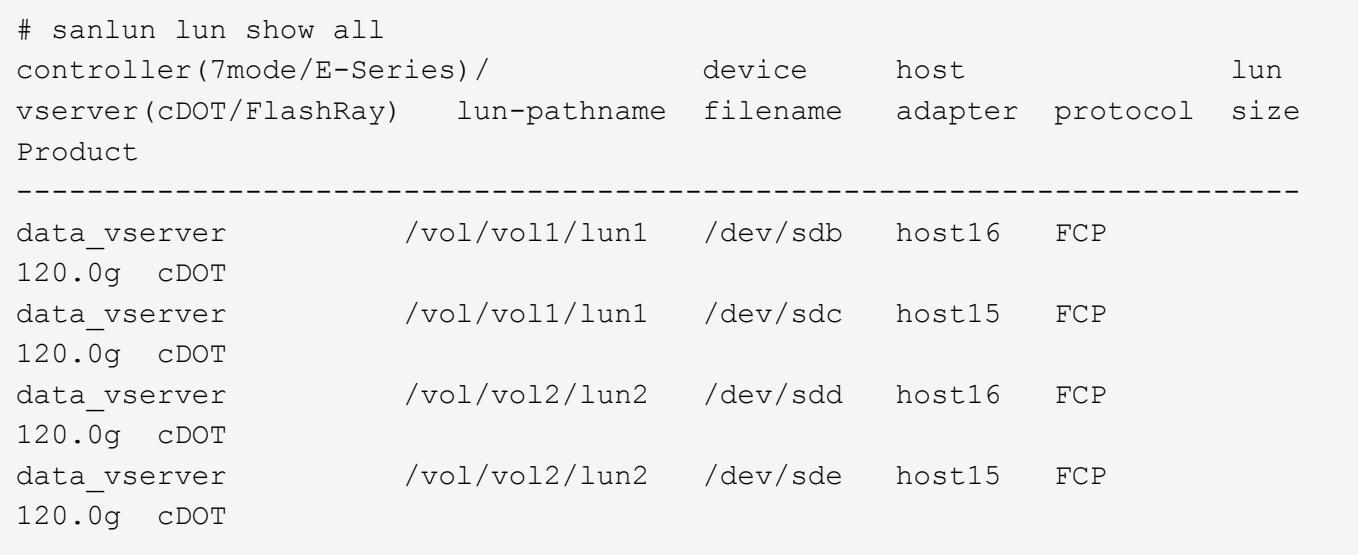

此工具包在 Host Utilities 的所有配置和协议中通用。因此,其中某些内容适用于一种配置,而不 适用于另一种配置。未使用的组件不会影响系统性能。

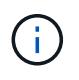

Citrix XenServer , Oracle VM 和 Red Hat Enterprise Virtualization Hypervisor 不支持 SAN 工具 包。

## 安装 **Linux Unified Host Utilities**

上提供了 NetApp Linux Unified Host Utilities 软件包 ["NetApp](https://mysupport.netapp.com/NOW/cgi-bin/software/?product=Host+Utilities+-+SAN&platform=Linux) [支持站点](https://mysupport.netapp.com/NOW/cgi-bin/software/?product=Host+Utilities+-+SAN&platform=Linux)["](https://mysupport.netapp.com/NOW/cgi-bin/software/?product=Host+Utilities+-+SAN&platform=Linux) 在 32 位或 64 位 .rpm 文件中。

强烈建议安装 Linux Unified Host Utilities ,但这并不是必需的。这些实用程序不会更改 Linux 主机上的任何设 置。这些实用程序可改进管理并帮助 NetApp 客户支持收集有关您的配置的信息。

1. 如果当前已安装 Linux Unified Host Utilities 版本,请使用以下命令将其删除:

```
rpm -e NetApp_Linux_unified_host_utilities_7-1
```
对于旧版本的 Linux Host Utilities ,请转到安装了主机实用程序软件的目录,然后输入 uninstall 命令。

- 2. 从下载 32 位或 64 位 Linux Unified Host Utilities 软件包 ["NetApp](https://mysupport.netapp.com/NOW/cgi-bin/software/?product=Host+Utilities+-+SAN&platform=Linux) [支持站点](https://mysupport.netapp.com/NOW/cgi-bin/software/?product=Host+Utilities+-+SAN&platform=Linux)["](https://mysupport.netapp.com/NOW/cgi-bin/software/?product=Host+Utilities+-+SAN&platform=Linux) 主机。
- 3. 转到软件包下载到的目录,然后使用以下命令进行安装:

```
rpm -ivh netapp linux unified host utilities 7-1.x86 64 x xx.rpm
```

```
Verifying... #################################
[100%]
Preparing... #################################
[100%]
Updating / installing...
    1:netapp_linux_unified_host_utiliti#################################
[100%]
```
4. 验证安装。

sanlun 版本

sanlun version 7.1.386.1644

#### 命令参考示例

列出映射到主机的所有主机启动程序

```
# sanlun fcp show adapter -v
adapter name: host15
WWPN: 10000090fa022736
WWNN: 20000090fa022736
driver name: lpfc
model: LPe16002B-M6
model description: Emulex LPe16002B-M6 PCIe 2-port 16Gb Fibre Channel
Adapter
serial number: FC24637890
hardware version: 0000000b 00000010 00000000
driver version: 12.8.0.5; HBAAPI(I) v2.3.d, 07-12-10
firmware version: 12.8.340.8
Number of ports: 1
port type: Fabric
port state: Operational
supported speed: 4 GBit/sec, 8 GBit/sec, 16 GBit/sec
negotiated speed: 16 GBit/sec
OS device name: /sys/class/scsi host/host15
adapter name: host16
WWPN: 10000090fa022737
WWNN: 20000090fa022737
driver name: lpfc
model: LPe16002B-M6
model description: Emulex LPe16002B-M6 PCIe 2-port 16Gb Fibre Channel
Adapter
serial number: FC24637890
hardware version: 0000000b 00000010 00000000
driver version: 12.8.0.5; HBAAPI(I) v2.3.d, 07-12-10
firmware version: 12.8.340.8
Number of ports: 1
port type: Fabric
port state: Operational
supported speed: 4 GBit/sec, 8 GBit/sec, 16 GBit/sec
negotiated speed: 16 GBit/sec
OS device name: /sys/class/scsi host/host16
```
列出映射到主机的所有 **LUN**

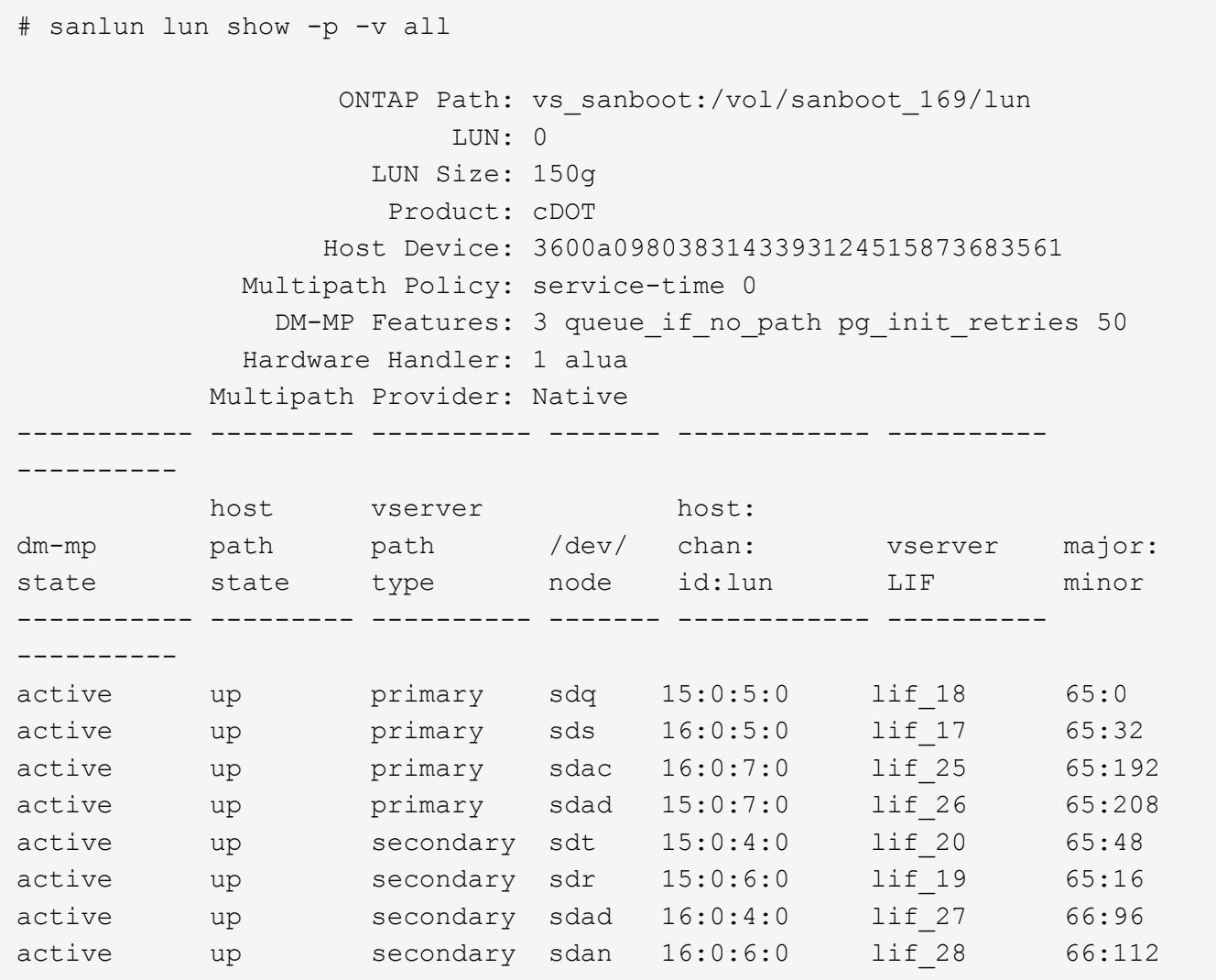

列出从给定 **SVM** 映射到主机的所有 **LUN**

# sanlun lun show -p -v vs\_sanboot ONTAP Path: vs sanboot:/vol/sanboot 169/lun LUN: 0 LUN Size: 160g Product: cDOT Host Device: 3600a0980383143393124515873683561 Multipath Policy: service-time 0 DM-MP Features: 3 queue if no path pg\_init\_retries 50 Hardware Handler: 1 alua Multipath Provider: Native ----------- --------- ---------- ------- ------------ --------------- --------- host vserver host: dm-mp path path /dev/ chan: vserver major: state state type node id:lun LIF minor ----------- --------- ---------- ------- ------------ --------------- --------- active up primary sdce 15:0:5:0 lif 16g 5 69:32 active up primary sdfk 16:0:5:0 lif 16g 7 130:96 active up primary sdfm  $16:0:7:0$  lif 16g 8 130:128 active up primary sdcg 15:0:7:0 lif 16g 6 69:64 active up secondary sdcd 15:0:4:0 lif 16g 1 69:16 active up secondary sdcf 15:0:6:0 lif\_16g\_2 69:48 active up secondary sdfj 16:0:4:0 lif\_16g\_3 130:80 active up secondary sdfl  $16:0:6:0$  lif 16g 4 130:112

列出映射到主机的给定 **LUN** 的所有属性

# sanlun lun show -p -v vs sanboot:/vol/sanboot 169/lun ONTAP Path: vs sanboot:/vol/sanboot 169/lun LUN: 0 LUN Size: 160g Product: cDOT Host Device: 3600a0980383143393124515873683561 Multipath Policy: service-time 0 DM-MP Features: 3 queue if no path pg\_init\_retries 50 Hardware Handler: 1 alua Multipath Provider: Native ----------- --------- ---------- ------- ------------ ----------------- --------- host vserver host: dm-mp path path /dev/ chan: vserver major: state state type node id:lun LIF minor ----------- --------- ---------- ------- ------------ ----------------- --------- active up primary sdce 15:0:5:0 lif 16g 5 69:32 active up primary sdfk 16:0:5:0 lif 16g 7 130:96 active up primary sdfm  $16:0:7:0$  lif 16g 8 130:128 active up primary sdcg 15:0:7:0 lif 16g 6 69:64 active up secondary sdcd 15:0:4:0 lif 16g 1 69:16 active up secondary sdcf 15:0:6:0 lif\_16g\_2 69:48 active up secondary sdfj 16:0:4:0 lif 16g 3 130:80 active up secondary sdfl  $16:0:6:0$  lif 16g 4 130:112

列出将给定 **LUN** 映射到主机的 **ONTAP SVM** 标识

# sanlun lun show -m -v vs sanboot:/vol/sanboot 169/lun device and the contract of the contract of the contract of the contract of the contract of the contract of the host lun vserver lun-pathname filename adapter protocol size product -------------------------------------------------------------------------- ------------------------------------ vs\_sanboot /vol/sanboot\_169/lun /dev/sdfm host16 FCP 160g cDOT LUN Serial number: 81C91\$QXsh5a Controller Model Name: AFF-A400 Vserver FCP nodename: 2008d039ea1308e5 Vserver FCP portname: 2010d039ea1308e5 Vserver LIF name: lif\_16g\_8 Vserver IP address: 10.141.12.165 10.141.12.161 10.141.12.163 Vserver volume name: sanboot\_169 MSID::0x000000000000000000000000809E7CC3 Vserver snapshot name:

#### 按主机设备文件名列出 **ONTAP LUN** 属性

# sanlun lun show -d /dev/sdce controller(7mode/E-Series)/ device host lun vserver(cDOT/FlashRay) lun-pathname filename adapter protocol size product -------------------------------------------------------------------------- ------------------------- vs sanboot /vol/sanboot\_169/lun /dev/sdce host15 FCP 160g cDOT [root@sr630-13-169 ~]#

列出连接到主机的所有 **SVM** 目标 **LIF WWPN**

# sanlun lun show -wwpn controller(7mode/E-Series)/ target device host lun vserver(cDOT/FlashRay) wwpn lun-pathname filename adapter size product -------------------------------------------------------------------------- -------------------------------------------- vs 169 16gEmu 202cd039ea1308e5 /vol/VOL 8g 169 2 8/lun /dev/sdlo host18 10g cDOT vs 169 16gEmu 202cd039ea1308e5 /vol/VOL 8g 169 2 9/lun /dev/sdlp host18 10g cDOT vs 169 16gEmu 202cd039ea1308e5 /vol/VOL 8g 169 2 7/lun /dev/sdln host18 10g cDOT vs 169 16gEmu 202cd039ea1308e5 /vol/VOL 8g 169 2 5/lun /dev/sdll host18 10g cDOT

列出给定 **SVM** 目标 **LIF WWPN** 在主机上看到的 **ONTAP LUN**

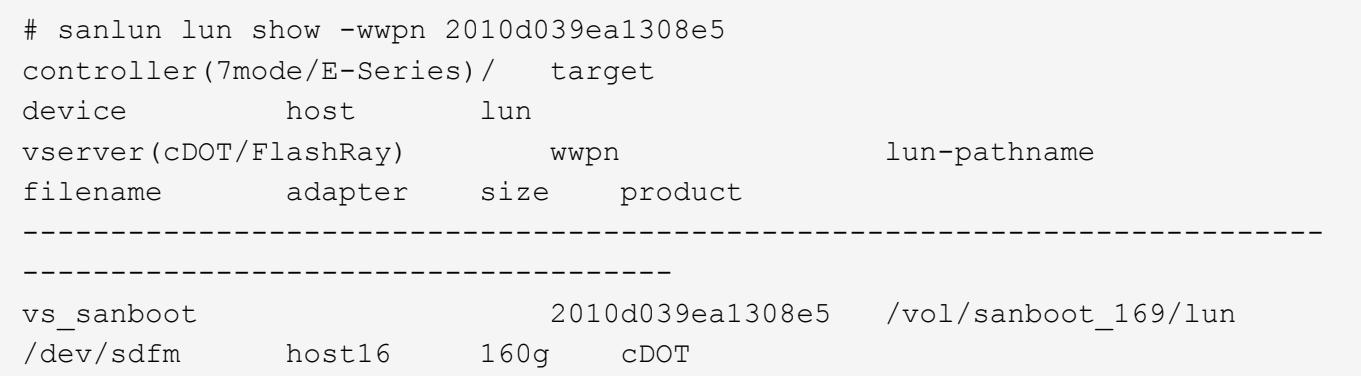

## 通知文件

<span id="page-9-0"></span>["Linux Unified Host Utilities](https://library.netapp.com/ecm/ecm_download_file/ECMLP2559115) [通知文件](https://library.netapp.com/ecm/ecm_download_file/ECMLP2559115)["](https://library.netapp.com/ecm/ecm_download_file/ECMLP2559115)

## 《**Linux Unified Host Utilities 7.1**发行说明》

本发行说明文档包含Linux Unified Host Utilities 7.1版的最新信息、包括有关已知问题和限 制、任何重要注意事项、新功能和增强功能的更新。此外、还介绍了自发布Host Utilities以 来可能发现的任何问题。

## 关于**Linux Unified Host Utilities 7.1**版

Linux Unified Host Utilities支持多个Linux操作系统。使用Host Utilities可以将Linux主机连接到NetApp存储系 统。

Linux Unified Host Utilities 7.1仍支持以下版本的Linux:

- Red Hat Enterprise Linux
- SUSE Linux Enterprise Server
- Oracle Linux
- Oracle VM
- Citrix XenServer
- Veritas

 $(\dagger)$ 

有关Host Utilities支持的操作系统版本和更新的特定信息、请参见 ["NetApp](https://mysupport.netapp.com/matrix/imt.jsp?components=65623;64703;&solution=1&isHWU&src=IMT) [互操作性表工具](https://mysupport.netapp.com/matrix/imt.jsp?components=65623;64703;&solution=1&isHWU&src=IMT)["](https://mysupport.netapp.com/matrix/imt.jsp?components=65623;64703;&solution=1&isHWU&src=IMT)。

Host Utilities软件以32位和64位.rpm文件的形式提供。您可以从下载适用于您的主机架构的正确.rpm文件和文档 ["NetApp](https://mysupport.netapp.com/site/) [支持站点](https://mysupport.netapp.com/site/)["](https://mysupport.netapp.com/site/)。

有关安装和设置的说明、请参见 ["](https://docs.netapp.com/us-en/ontap-sanhost/hu_luhu_71.html)[《](https://docs.netapp.com/us-en/ontap-sanhost/hu_luhu_71.html) [Linux Unified Host Utilities 7.1](https://docs.netapp.com/us-en/ontap-sanhost/hu_luhu_71.html) [安装指南》](https://docs.netapp.com/us-en/ontap-sanhost/hu_luhu_71.html)["](https://docs.netapp.com/us-en/ontap-sanhost/hu_luhu_71.html)。

### **7.1**版中的新增功能

Linux Host Utilities现在称为 Linux Unified Host Utilities 、因为它支持运行SANtricity 的NetApp E系列存储系统 以及运行ONTAP 的AFF 和FAS 系统。

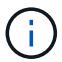

本文档中提及的Host Utilities或Linux Host Utilities均指Linux Unified Host Utilities。

- 此版本的Linux Unified Host Utilities支持经过调整的软件包、用于在Red Hat Enterprise Linux 6和7主机上设 置服务器配置文件并提高I/O性能。
- Linux Unified Host Utilities 7.1仍支持以下版本:
	- Red Hat Enterprise Linux
	- SUSE Linux Enterprise Server
	- Oracle Linux
	- Oracle VM
	- Citrix XenServer
	- Veritas
- Red Hat Enterprise Linux 6和7现在具有一个经过调整的软件包、其中包含`tuned-adm`命令、可根据环境在 主机上设置不同的服务器配置文件。
	- 其中包括一个企业存储配置文件、用于使用企业存储阵列中的LUN的配置。您也可以将Red Hat Enterprise Linux的虚拟子系统配置文件用作子虚拟机。使用这些经过调整的软件包可以显著提高ONTAP 的吞吐量和延迟。

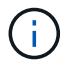

在初始版本之后、NetApp将继续与Host Utilities配合使用、以增加对功能的支持。有关支持的功 能以及已添加的新功能的最新信息、请参见 ["NetApp](https://mysupport.netapp.com/matrix/imt.jsp?components=65623;64703;&solution=1&isHWU&src=IMT) [互操作性表工具](https://mysupport.netapp.com/matrix/imt.jsp?components=65623;64703;&solution=1&isHWU&src=IMT)["](https://mysupport.netapp.com/matrix/imt.jsp?components=65623;64703;&solution=1&isHWU&src=IMT)。

## 新增功能和增强功能

随着新信息的提供、发行说明会在不同产品版本之间进行更新。

#### **7.1**增强功能

- 此版本支持以下功能:
	- SUSE Linux Enterprise Server 15系列
	- Oracle VM 3.2系列
	- Oracle Linux 6和7系列
	- Red Hat Enterprise Linux 6和7系列
	- SUSE Linux Enterprise Server 11 SP4
	- KVM和XEN、RHEV-6.4和6.5
	- Citrix XenServer参数
- 增加了对Emulex和Qlogic中32 Gb光纤通道适配器的支持。
- 在SLES12SP1、OL7.2、RHEL7.2和RHEL 6.8中修复了`sanlun lun show -p getting SIGABRT`。
- 扩展了对Red Hat Linux 6.8、Oracle Linux 6.8、XenServer 7.0、Oracle VM 3.3系列和Oracle VM 3.4系列 操作系统的支持。

### 已知问题和限制

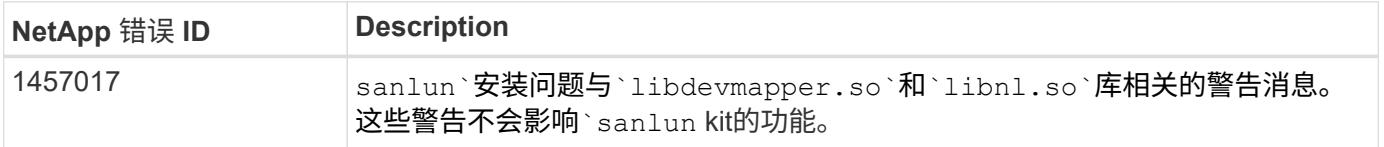

["NetApp Bug Online"](https://mysupport.netapp.com/site/bugs-online/product) 提供有关大多数已知问题的完整信息、包括可能的建议解决方法。

您可能需要使用的一些关键字组合和错误类型包括:

- FCP—Linux
- iSCSI—Linux

请参见 ["ONTAP SAN](https://docs.netapp.com/us-en/ontap-sanhost/index.html)[主机配置文档](https://docs.netapp.com/us-en/ontap-sanhost/index.html)["](https://docs.netapp.com/us-en/ontap-sanhost/index.html) 有关主机操作系统设置和配置的详细信息。

#### 关于**SAN**主机配置文档

有关SAN Host Utilities的文档、请参见 ["ONTAP SAN](https://docs.netapp.com/us-en/ontap-sanhost/index.html)[主机配置文档](https://docs.netapp.com/us-en/ontap-sanhost/index.html)["](https://docs.netapp.com/us-en/ontap-sanhost/index.html)。ONTAP SAN主机配置文档是累积的、涵 盖所有当前的SAN主机版本。各个版本之间的任何功能差异都会在上下文中注明。

追加信息

使用与**Linux**内核捆绑的驱动程序时建议使用的默认值

在设置使用原生 的FC环境时、如果此驱动程序是与Linux内核捆绑在一起的收件箱驱动程序、则可以使用这些驱 动程序的默认值。在使用iSCSI解决方案 软件的iSCSI环境中、您需要根据所使用的操作系统版本手动设置某些 建议值。

您可以访问所有NetApp产品的文档、并在NetApp公司站点的产品文档页面上查找其他产品信息资源、例如技术 报告和白皮书。

#### 配置和管理**ONTAP** 存储系统

- 。 ["](https://docs.netapp.com/us-en/ontap/setup-upgrade/index.html)[《](https://docs.netapp.com/us-en/ontap/setup-upgrade/index.html)[ONTAP](https://docs.netapp.com/us-en/ontap/setup-upgrade/index.html) [软件设置指南》](https://docs.netapp.com/us-en/ontap/setup-upgrade/index.html)["](https://docs.netapp.com/us-en/ontap/setup-upgrade/index.html) 适用于您的ONTAP 版本
- 。 ["](https://docs.netapp.com/us-en/ontap/san-management/index.html)[《](https://docs.netapp.com/us-en/ontap/san-management/index.html)[ONTAP SAN](https://docs.netapp.com/us-en/ontap/san-management/index.html)[管理指南》](https://docs.netapp.com/us-en/ontap/san-management/index.html)["](https://docs.netapp.com/us-en/ontap/san-management/index.html) 适用于您的ONTAP 版本
- 。 ["](https://library.netapp.com/ecm/ecm_download_file/ECMLP2492508)[《](https://library.netapp.com/ecm/ecm_download_file/ECMLP2492508) [ONTAP](https://library.netapp.com/ecm/ecm_download_file/ECMLP2492508) [发行说明》](https://library.netapp.com/ecm/ecm_download_file/ECMLP2492508)["](https://library.netapp.com/ecm/ecm_download_file/ECMLP2492508) 适用于您的ONTAP 版本

#### 配置和管理**E**系列存储系统

- 适用于您的协议的《SANtricity 存储管理器Windows配置和配置快速指南》
- 适用于您的操作系统、协议和SANtricity 版本的《SANtricity 存储管理器配置和配置快速指南》。
- 适用于您的SANtricity 版本的《SANtricity 存储管理器软件安装参考》。
- 适用于您的SANtricity 版本的《SANtricity 存储管理器多路径驱动程序指南》。
- 适用于您的SANtricity 版本的《SANtricity 存储管理器发行说明》。

转至 ["E](https://docs.netapp.com/us-en/e-series/getting-started/index.html) [系列文档](https://docs.netapp.com/us-en/e-series/getting-started/index.html)["](https://docs.netapp.com/us-en/e-series/getting-started/index.html) 查找SANtricity 相关文档。

#### 版权信息

版权所有©2022 NetApp、Inc.。保留所有权利。Printed in the U.S.版权所涵盖的本文档的任何部分不得以任何 形式或任何手段复制、包括影印、录制、 磁带或存储在电子检索系统中—未经版权所有者事先书面许可。

Software derived from copyrighted NetApp material is subject to the following license and disclaimer:

本软件由NetApp按"原样"提供、不含任何明示或默示担保、包括但不限于适销性和特定用途适用性的默示担保、 特此声明不承担任何责任。IN NO EVENT SHALL NETAPP BE LIABLE FOR ANY DIRECT, INDIRECT, INCIDENTAL, SPECIAL, EXEMPLARY, OR CONSEQUENTIAL DAMAGES (INCLUDING, BUT NOT LIMITED TO, PROCUREMENT OF SUBSTITUTE GOODS OR SERVICES; LOSS OF USE, DATA, OR PROFITS; OR BUSINESS INTERRUPTION) HOWEVER CAUSED AND ON ANY THEORY OF LIABILITY, WHETHER IN CONTRACT, STRICT LIABILITY, OR TORT (INCLUDING NEGLIGENCE OR OTHERWISE) ARISING IN ANY WAY OUT OF THE USE OF THIS SOFTWARE, EVEN IF ADVISED OF THE POSSIBILITY OF SUCH DAMAGE.

NetApp reserves the right to change any products described herein at any time, and without notice.NetApp assumes no responsibility or liability arising from the use of products described herein, except as expressly agreed to in writing by NetApp.The use or purchase of this product does not convey a license under any patent rights, trademark rights, or any other intellectual property rights of NetApp.

The product described in this manual may be protected by one or more U.S.patents, foreign patents, or pending applications.

RESTRICTED RIGHTS LEGEND: Use, duplication, or disclosure by the government is subject to restrictions as set forth in subparagraph (c)(1)(ii) of the Rights in Technical Data and Computer Software clause at DFARS 252.277-7103 (October 1988) and FAR 52-227-19 (June 1987).

#### 商标信息

NetApp、NetApp标识和中列出的标记 <http://www.netapp.com/TM> 是NetApp、Inc.的商标。其他公司和产品名称 可能是其各自所有者的商标。